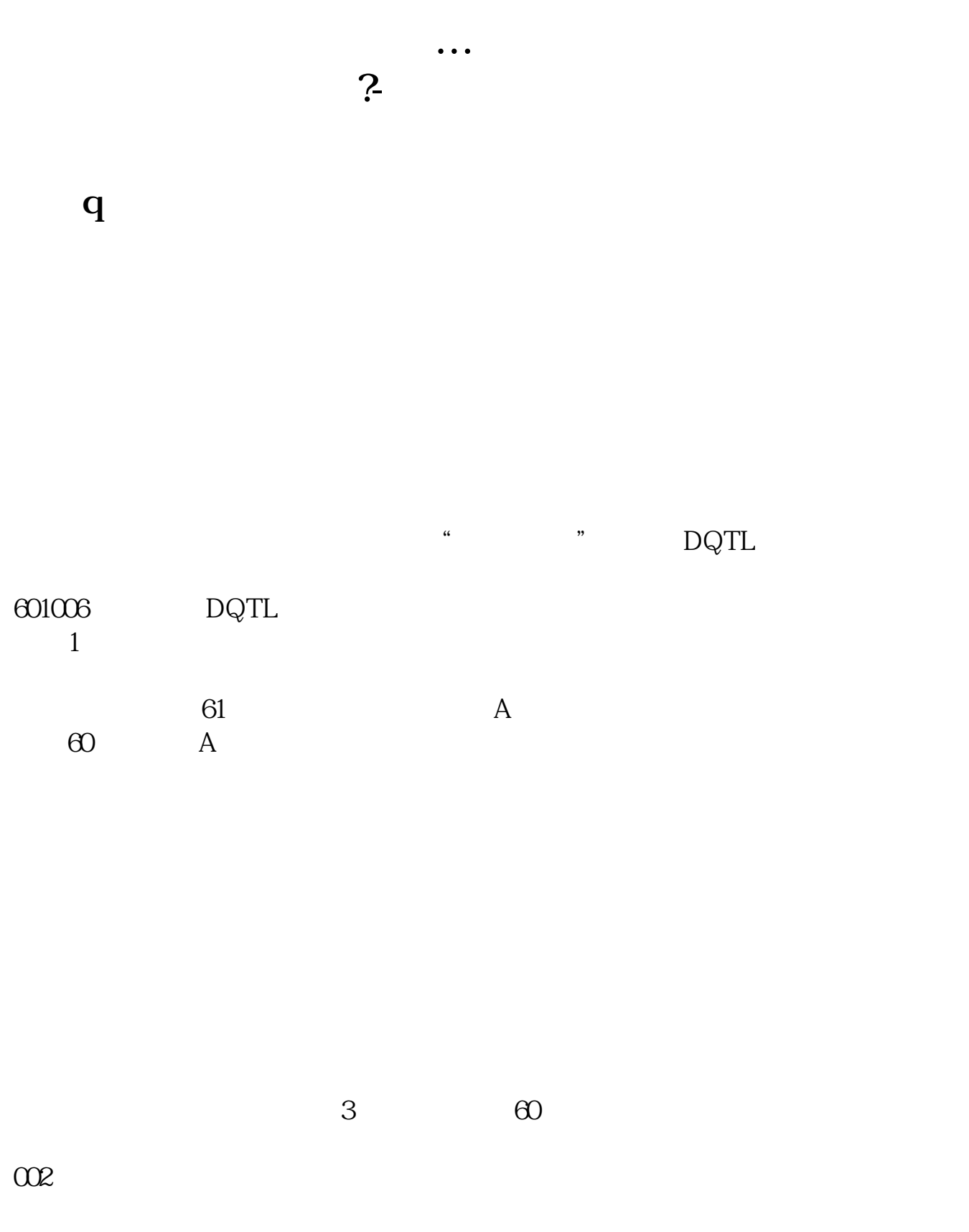

 $30$ 

B 900

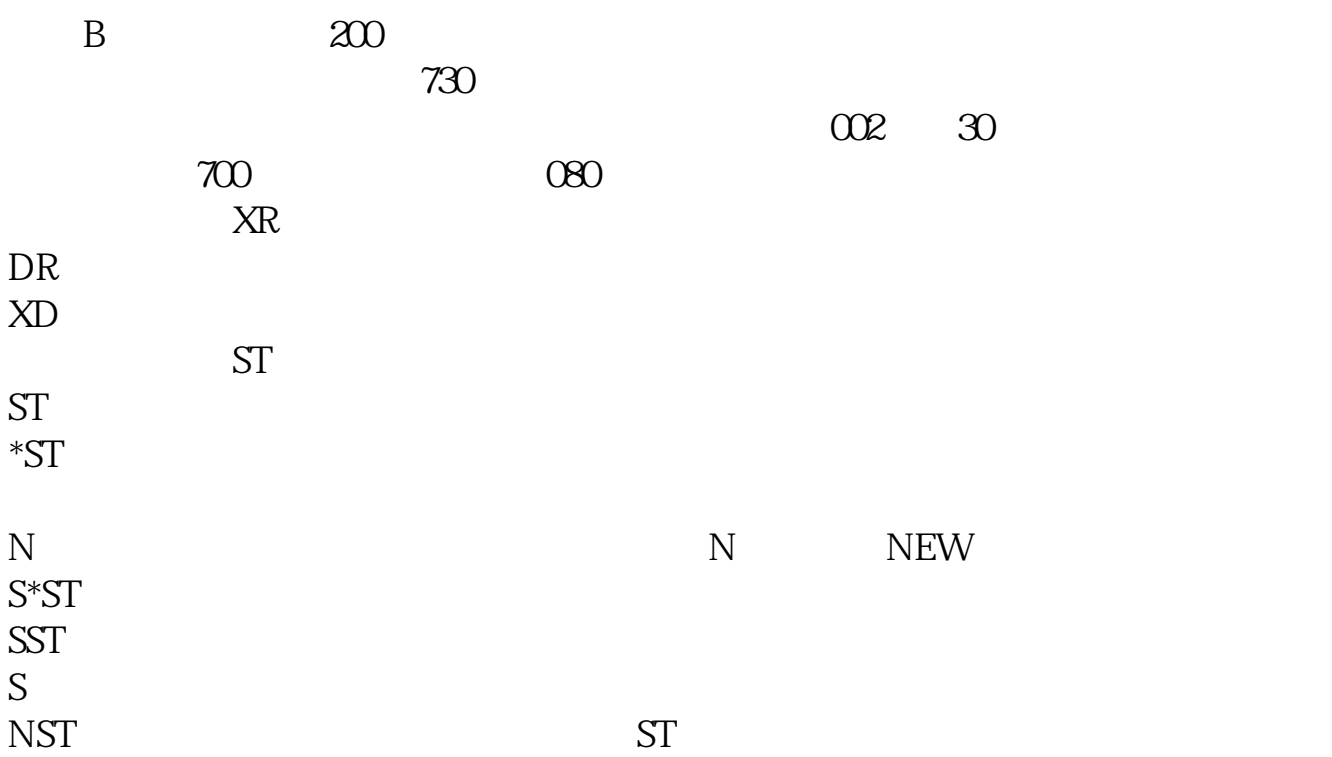

**五、在同花顺软件里面如何看到所有的股票和股票代码?**

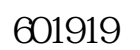

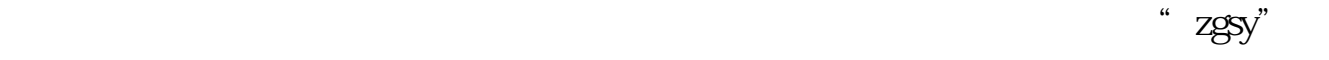

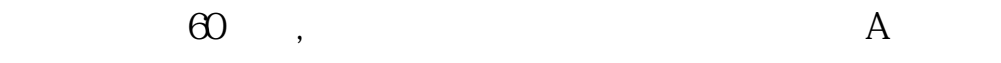

 $\begin{minipage}{0.9\linewidth} \begin{tabular}{lcccccc} \textbf{1} & \textbf{1} & \$ EDIT

W32DSM

 $1$ 

 $2<sub>l</sub>$ 

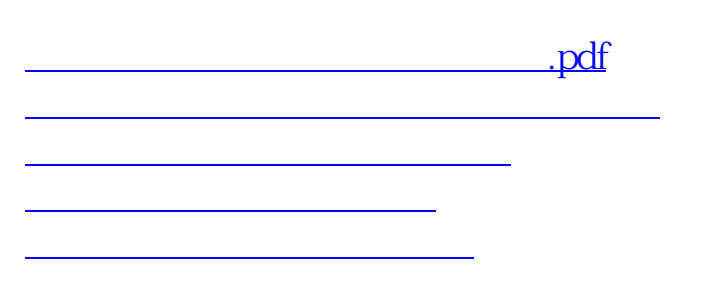

[下载:股票行情软件如何查代码.doc](/neirong/TCPDF/examples/output.php?c=/read/4948768.html&n=股票行情软件如何查代码.doc)

<u><https://www.gupiaozhishiba.com/read/4948768.html></u>

[更多关于《股票行情软件如何查代码》的文档...](https://www.baidu.com/s?wd=%E8%82%A1%E7%A5%A8%E8%A1%8C%E6%83%85%E8%BD%AF%E4%BB%B6%E5%A6%82%E4%BD%95%E6%9F%A5%E4%BB%A3%E7%A0%81)